## **Configurazione di Eduroam su sistema operativo Microsoft Windows Phone 8**

Prendere nota di quanto detto sul

- [nome utente da inserire](https://docu.units.it/dokuwiki/connect:wifi-credenziali)
- [certificato da selezionare](https://docu.units.it/dokuwiki/connect:wifi-sec-severcert)

e seguire le [istruzioni](https://www.uni-muenster.de/ZIV/en/Anleitungen/WLAN/WinPhone8.html) dell'università di Münster usando le informazioni apprese sopra.

E' possibile contribuire alla documentazione scrivendo a [rete@units.it.](mailto:rete@units.it)

This page was last edited at: 2016/11/09 11:02 (%f)

From: <https://docu.units.it/dokuwiki/> - **Area dei Servizi ICT - Documentation**

Permanent link: **<https://docu.units.it/dokuwiki/connect:wifi-wp8>**

Last update: **2016/11/09 11:02 (8 anni fa)**

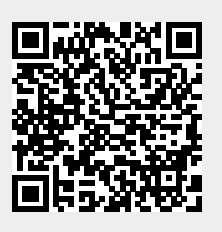